# **Advanced Session Settings**

### **Overview**

The Settings in the Session Properties editor tab is used to enabled, disable, and configure some of the more advanced tools and options for a terminal session.

The individual features/tools are listed on the left side of the screen and include check boxes to designate if the feature is enabled or disabled.

To enable or disable a feature, you must place or remove the check from the check box in the feature listing.

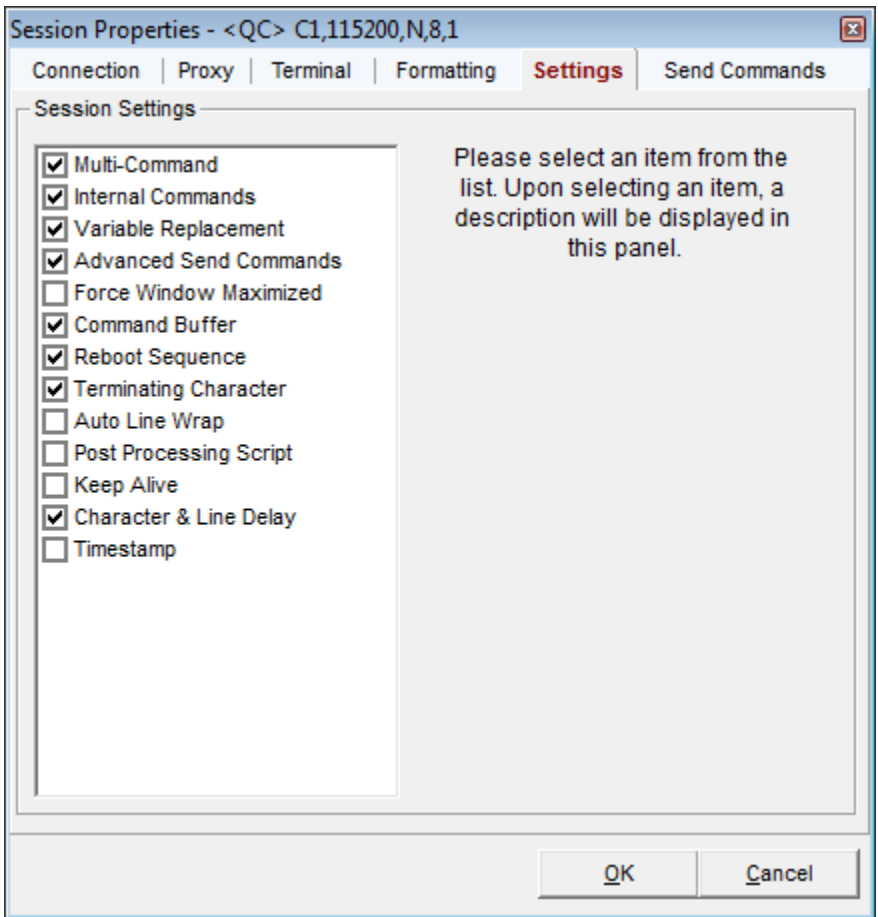

If you select a feature in the listing, a feature description and additional feature configuration options will appear on the right side panel.

Please select from the following feature sections for more information on each feature:

- [Multi-Command](#page-1-0)
- [Internal Commands](#page-1-1)
- [Variable Replacement](#page-2-0)
- [Advanced Send Commands](#page-2-1)
- [Force Window Maximized](#page-3-0)
- [Command Buffer](#page-3-1)
- [Reboot Sequence](#page-4-0)
- [Terminating Characters/Bytes](#page-5-0)
- [Auto Line Wrap](#page-7-0)
- [Post Processing Script](#page-7-1)
- [Keep Alive](#page-8-0)
- [Character & Line Delay](#page-8-1)
- [Timestamp](#page-9-0)

#### <span id="page-1-0"></span>**Multi-Command**

If this option is enabled, the terminal session will support Multi-Commands. You can also change the multi-command delimiter character on this configuration panel.

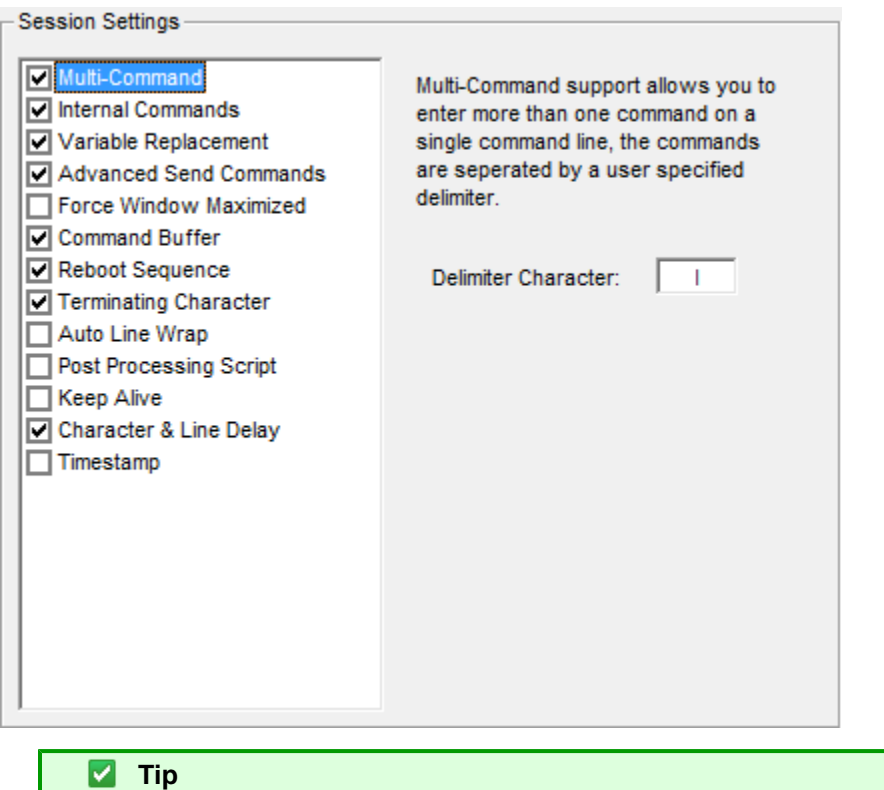

Some devices/hosts may need the use of the pipe "|" character thus you can choose to disable the multi-command or change the multi-command delimiter to another character.

#### <span id="page-1-1"></span>**Internal Commands**

The Internal Commands feature can be enabled or disabled on this configuration panel.

If the internal command processor is interfering with your terminal session, then you can disable it for the terminal session.

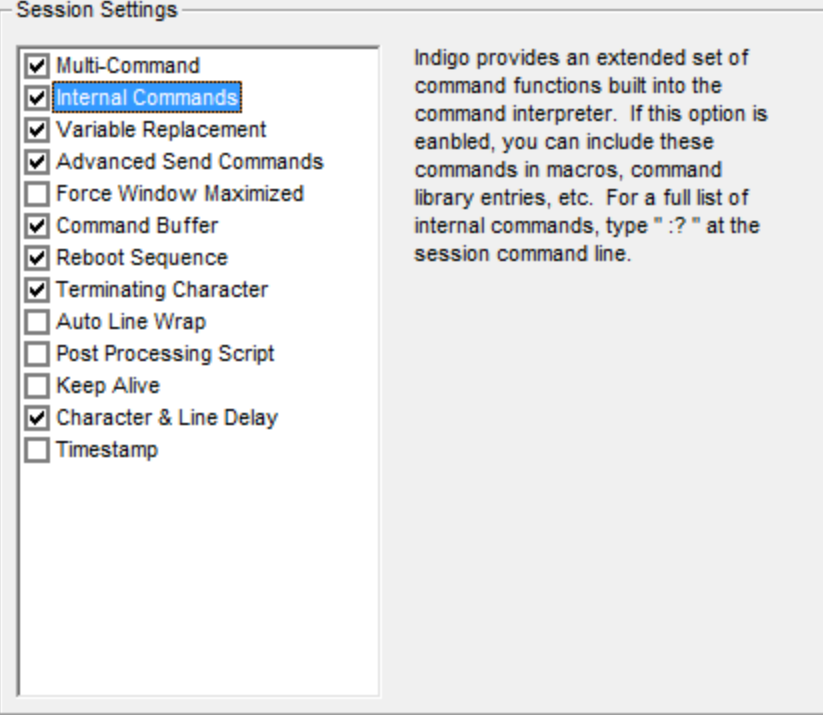

### <span id="page-2-0"></span>**Variable Replacement**

Indigo support a variable replacement feature allowing defined variables to be included in instruction commands and the Indigo interpreter would replaced the variables with the actual values. This feature can be disabled for the terminal session.

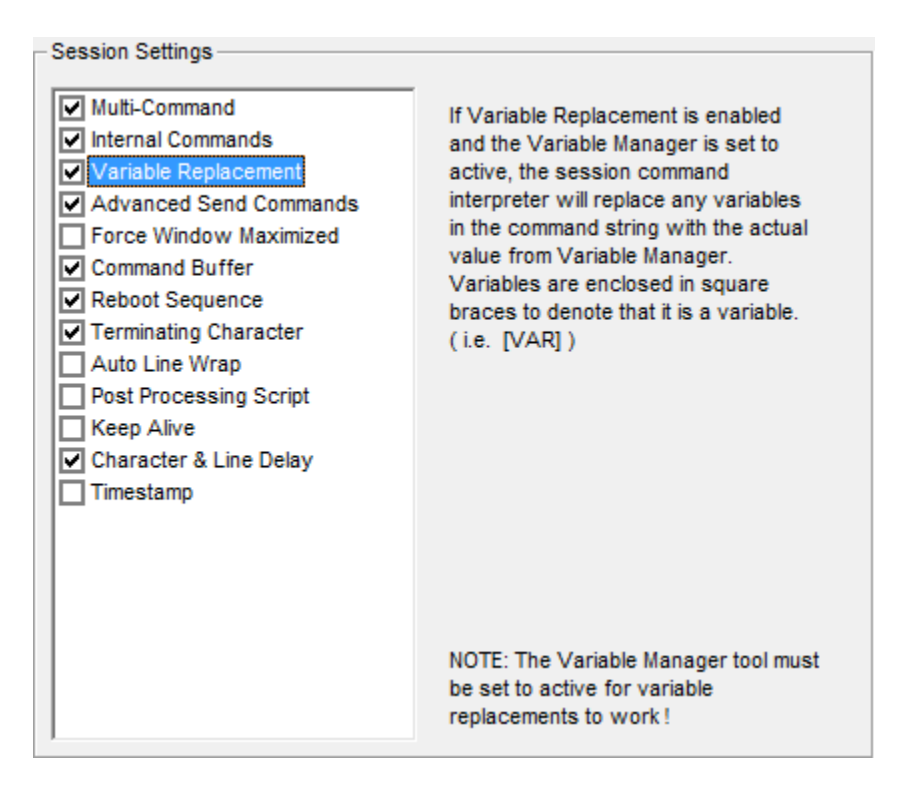

## <span id="page-2-1"></span>**Advanced Send Commands**

Indigo supports sending instruction commands in multiple data byte representations using the Advanced Send

#### Commands feature.

If the advanced command syntax interferes with your terminal communication, you can disabled the feature on this configuration panel.

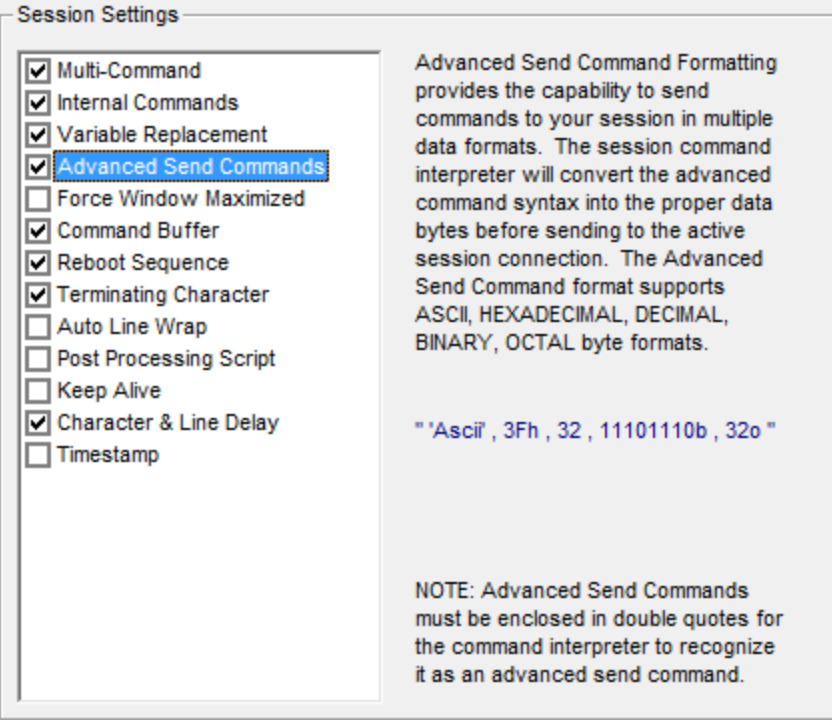

## <span id="page-3-0"></span>**Force Window Maximized**

If this option is enabled, this terminal session window will always be opened in the maximized states.

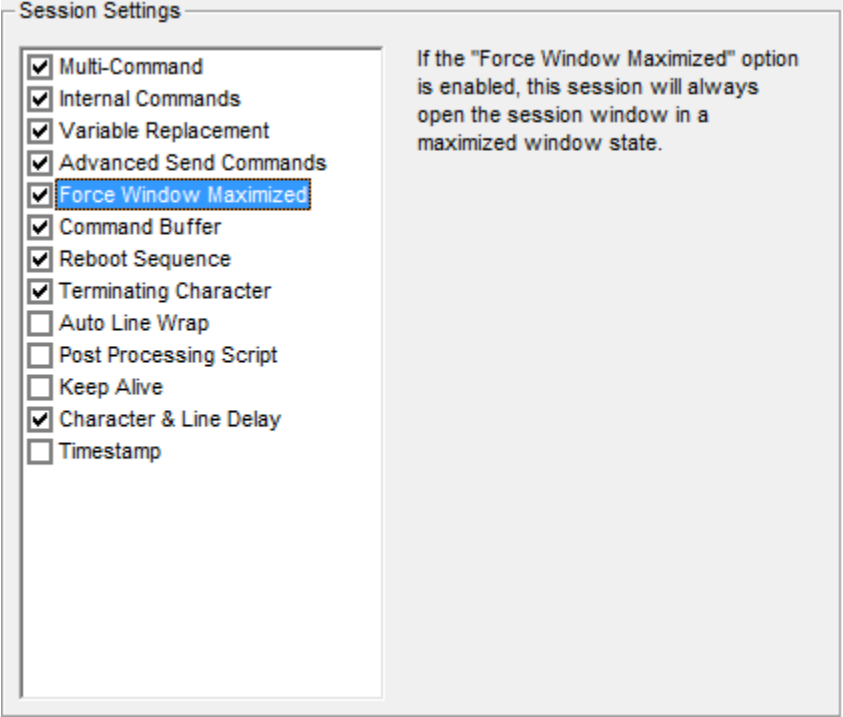

# <span id="page-3-1"></span>**Command Buffer**

If this option is enabled, Indigo will buffer each instruction command submitted via the command bar. Additional configuration options are available to control buffered command persistence and the auto-complete behavior of the command bar.

Please see this page for more information on the command bar and command buffer.

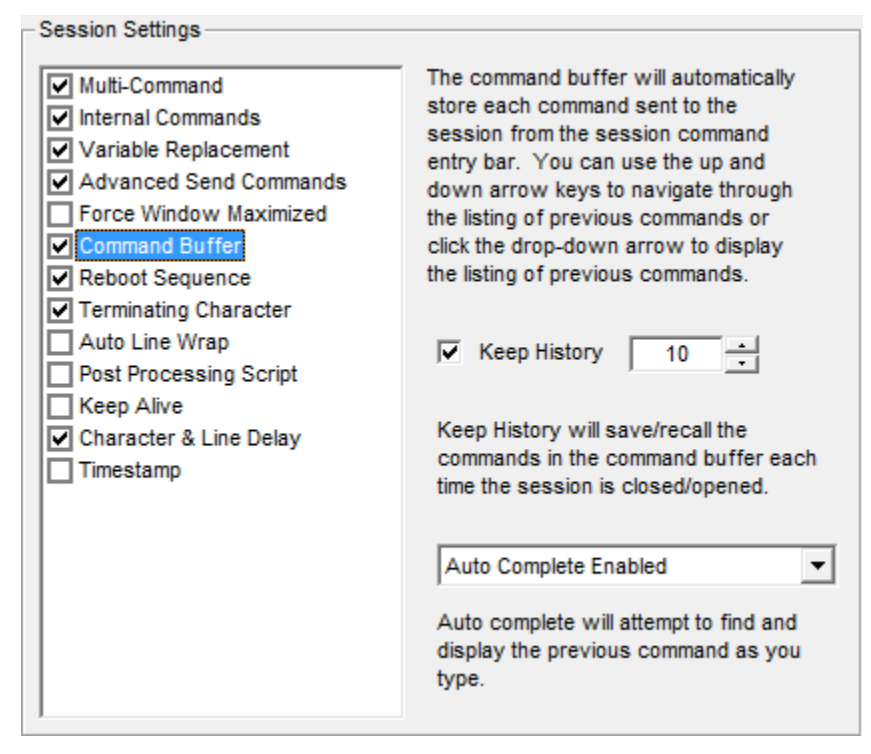

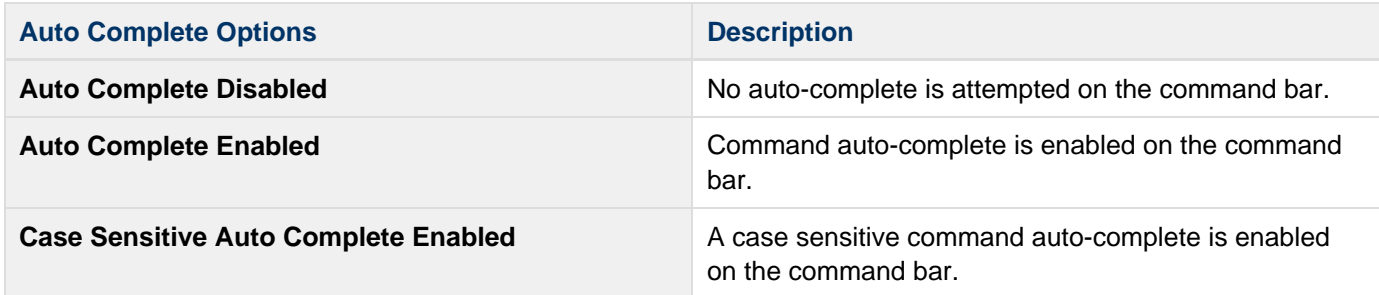

#### <span id="page-4-0"></span>**Reboot Sequence**

Indigo supports a custom reboot sequence feature that can issue a reboot instruction to the connected terminal session and then perform timed disconnect and re-connect of the session.

This configuration panel provide the reboot sequence options for the terminal session.

The custom reboot sequence can also be disabled if you have no need for it.

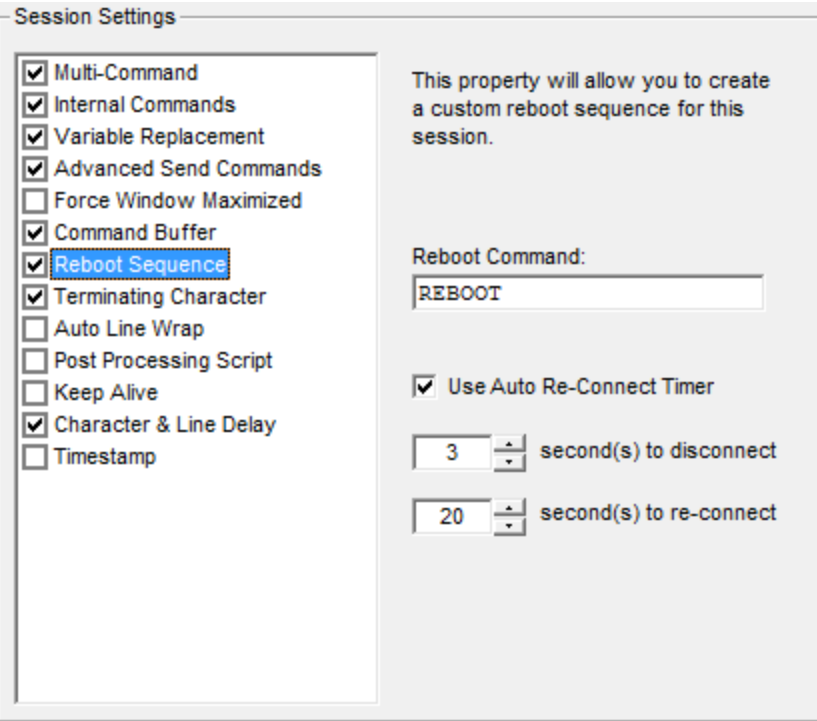

## <span id="page-5-0"></span>**Terminating Characters/Bytes**

Commands sent to a terminal connection automatically include a set of line terminating characters/bytes. By default, Indigo includes both a carriage return (0x0D) and line feed (0x0A); however, if your device/host requires a different set of command terminating characters/bytes, you can modify them on this configuration panel.

The character sequence can be expressed using the advanced send command syntax.

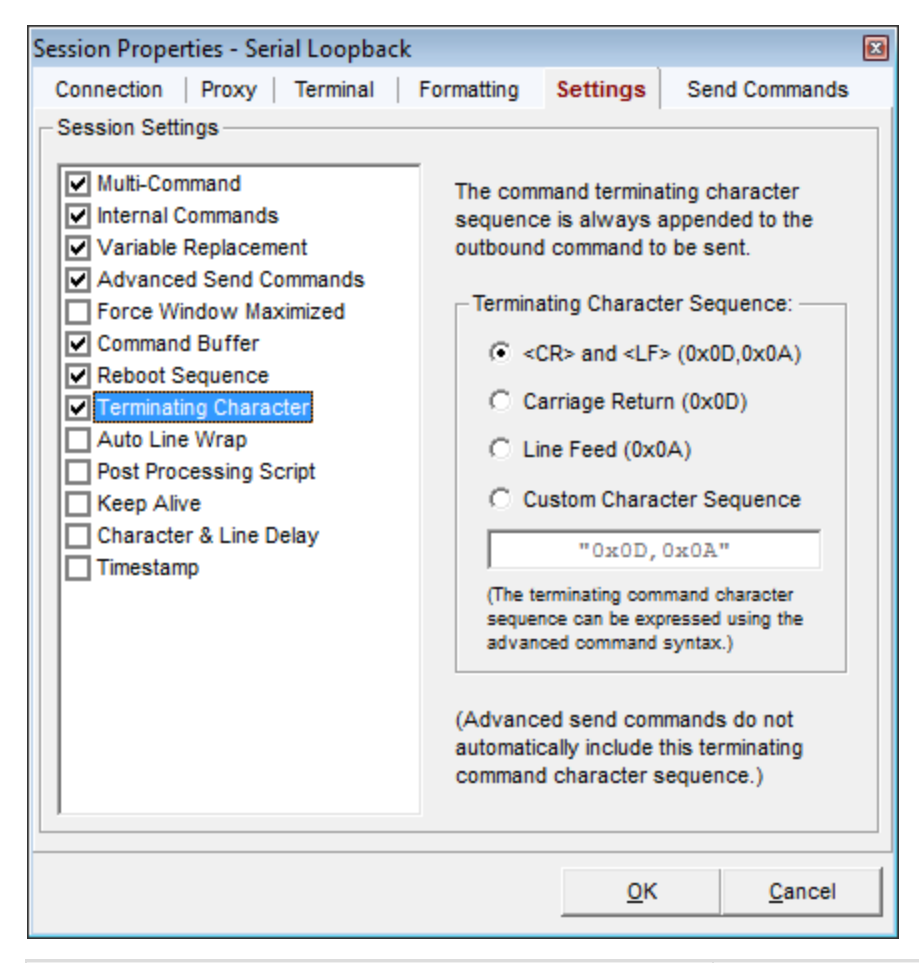

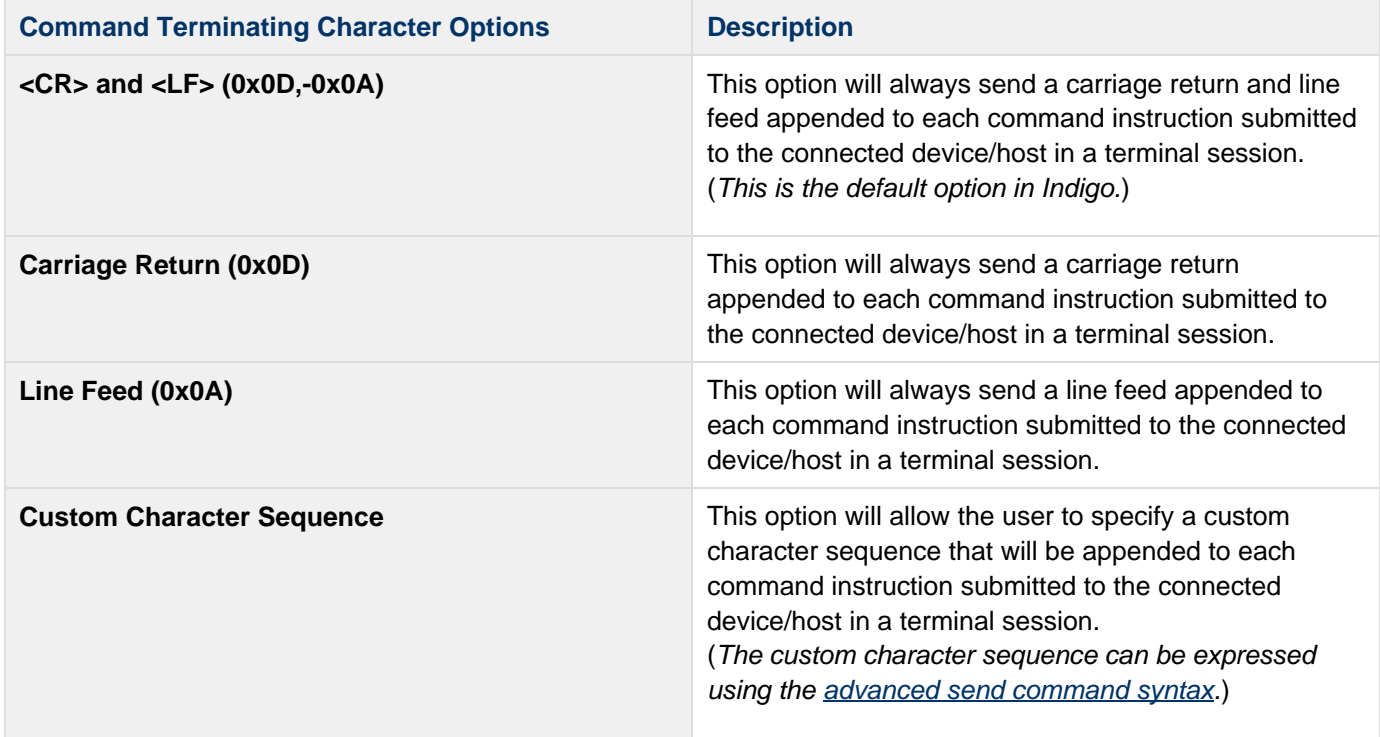

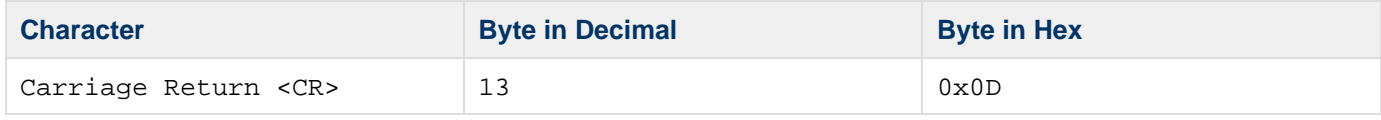

#### 8 **Note**

The command terminating characters/bytes do not apply to advanced send commands or keybo ard redirected input using the Terminal Emulation view mode.

#### <span id="page-7-0"></span>**Auto Line Wrap**

By default Indigo only performs line wrapping in the session data window when a line termination character is received.

Some devices/hosts do not send any carriage return (0x0D) or line feed (0x0A) characters and you may want the data to be displayed on multiple lines in the data window.

Enabling this option will force the terminal session to perform a line wrap after the specified number of characters have been rendered to a row on the screen.

This feature is only supported in the Standard view mode.

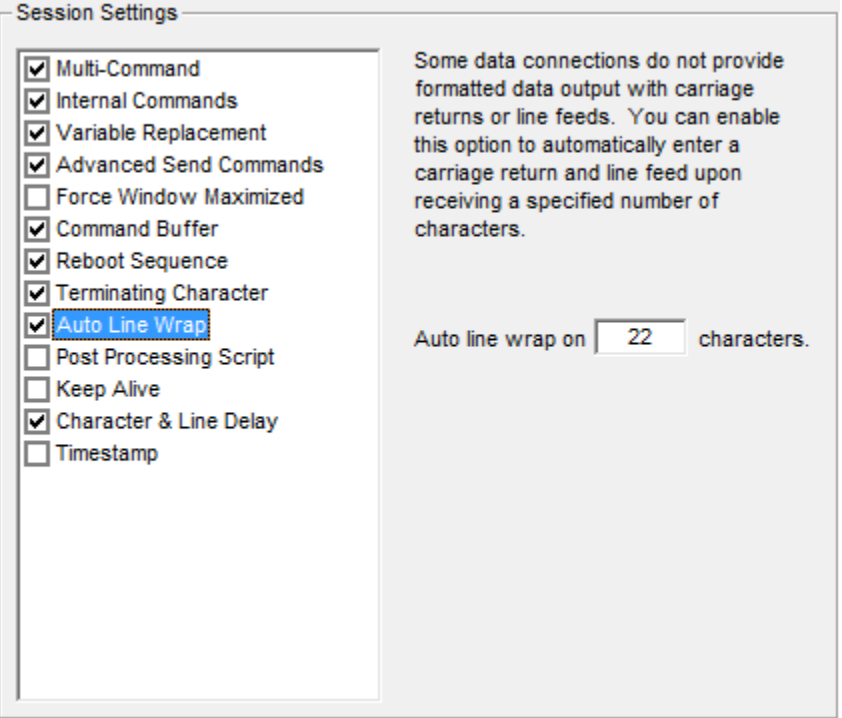

#### <span id="page-7-1"></span>**Post Processing Script**

Indigo supports a scripting feature that allows a user created script to analyze and modify data after it has been received by the terminal session and before it is rendered to the screen. This configuration panel allow you to select the custom script file and processing function to perform.

The scripting feature can be enabled or disabled for the terminal session using this configuration option.

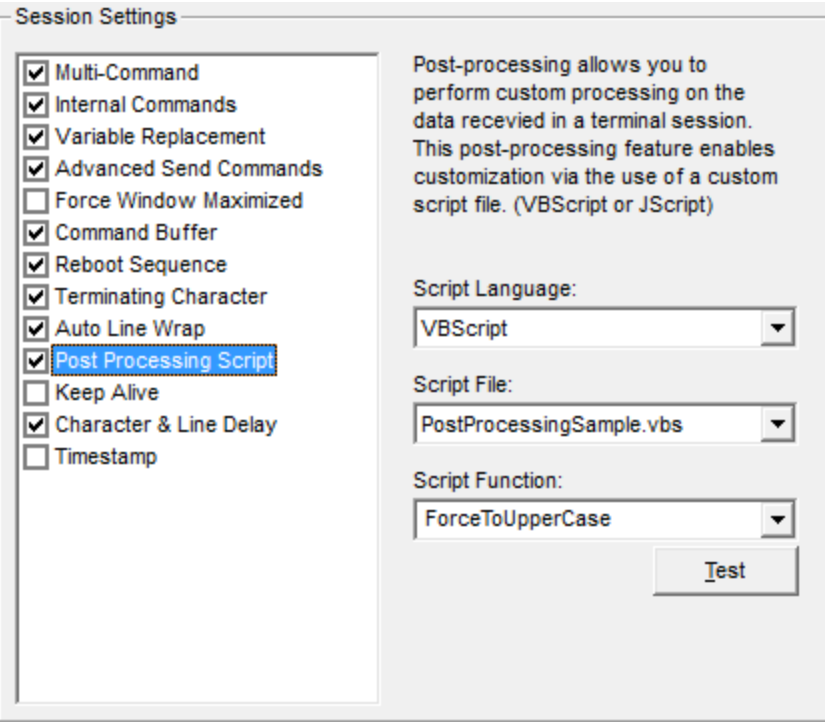

For more information on scripting, please see the **Scripting help section**.

## <span id="page-8-0"></span>**Keep Alive**

Some terminal connections may support keep alive packets and Indigo can be configured to send the keep alive instruction at regular intervals to prevent the device/host from terminating the connection.

This feature may be useful if you are monitoring a device/host over time and the device/host forcefully disconnects if no activity is detected.

<span id="page-8-1"></span>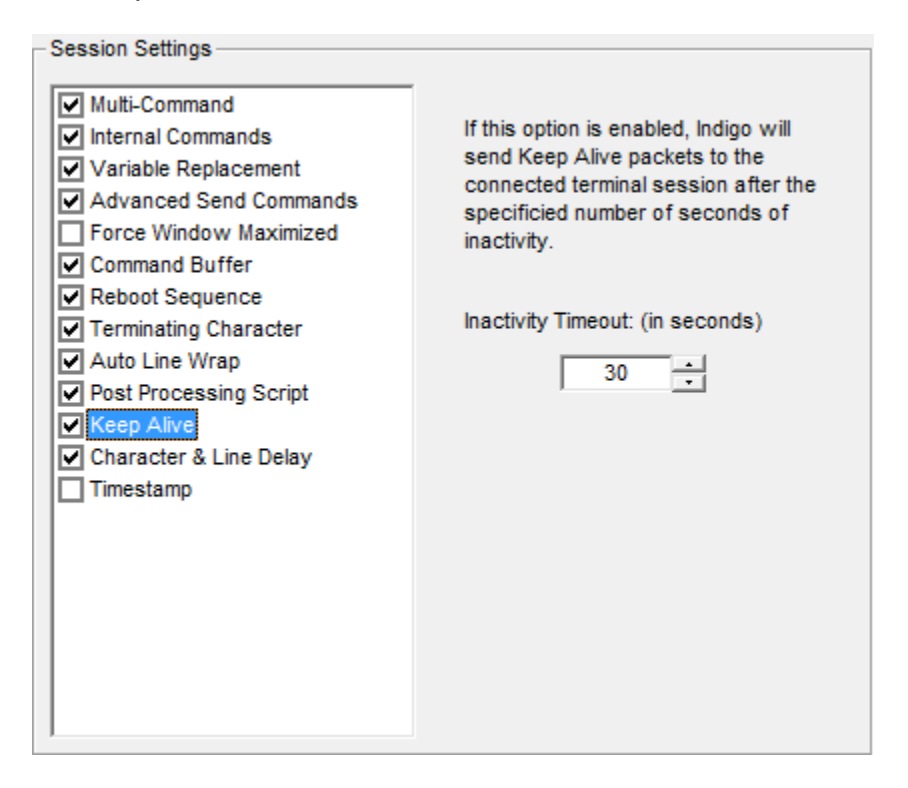

## **Character & Line Delay**

Indigo typically transmits data commands as entire chunks of data in large packets. However, some device may not be able to process large data packets or fast data transmissions.

You can enabled this feature to buffer the outgoing command data and inject delays between character and line transmissions.

This feature may be necessary when working with limited resource embedded devices.

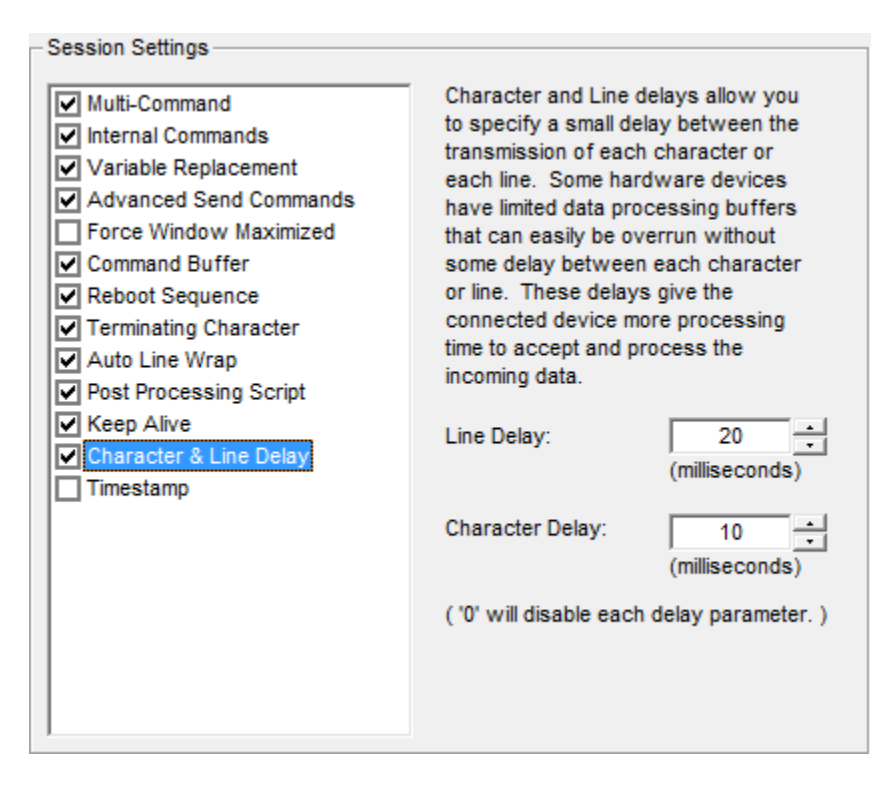

## <span id="page-9-0"></span>**Timestamp**

Indigo can automatically prepend data lines with timestamps to help record when data has been received by Indigo. Since the line formatting can vary between each type of terminal connection, you must configure the type of end line delimiter that Indigo should expect so that it can insert the timestamp at the appropriate locations.

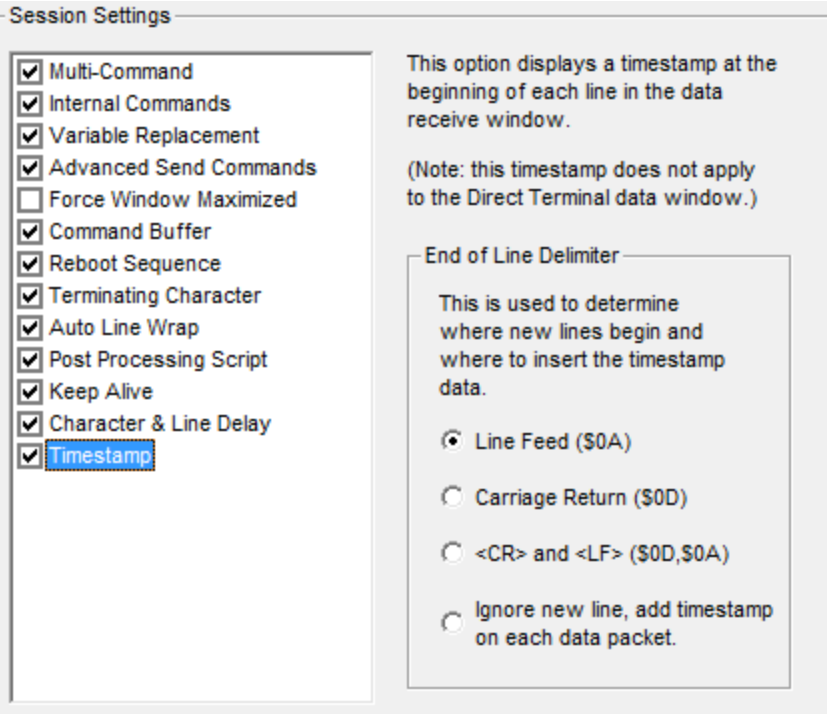

#### *A* Note

If using the option to incude a timestamp on each data packet received, Indigo will not limit the timestamp to new lines, but inserts timestamp throughout the data stream.